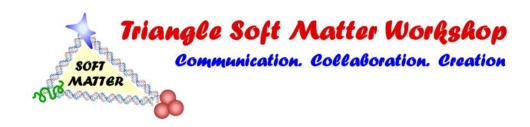

Welcome to the 2021 Triangle Soft Matter Workshop!

This document contains a summary of the most important information for using **gather.town**.

Link: https://gather.town/i/r8N6RcQ0

## Poster Session III 12:25 – 2:00 PM Poster Session I 9:55 – 10:25 AM Poster Rooms Arts in Science 12:25 – 2:00 PM Poster Session II 11:10 – 11:40 AM

- Mac/Linux users should access gather.town using Google Chrome. Windows users can
  use either Google Chrome or Mozilla Firefox browsers.
- When using gather.town, wear wired headphones. This reduces audio feedback.
- Press 'x' to interact with interactive objects, which highlight yellow when you are within a certain distance of them.
- When you walk into a private conversation area, the connected private tiles will be highlighted, and the rest of the map will darken.
- Use ghost mode by pressing 'g' to walk over people if you are stuck.